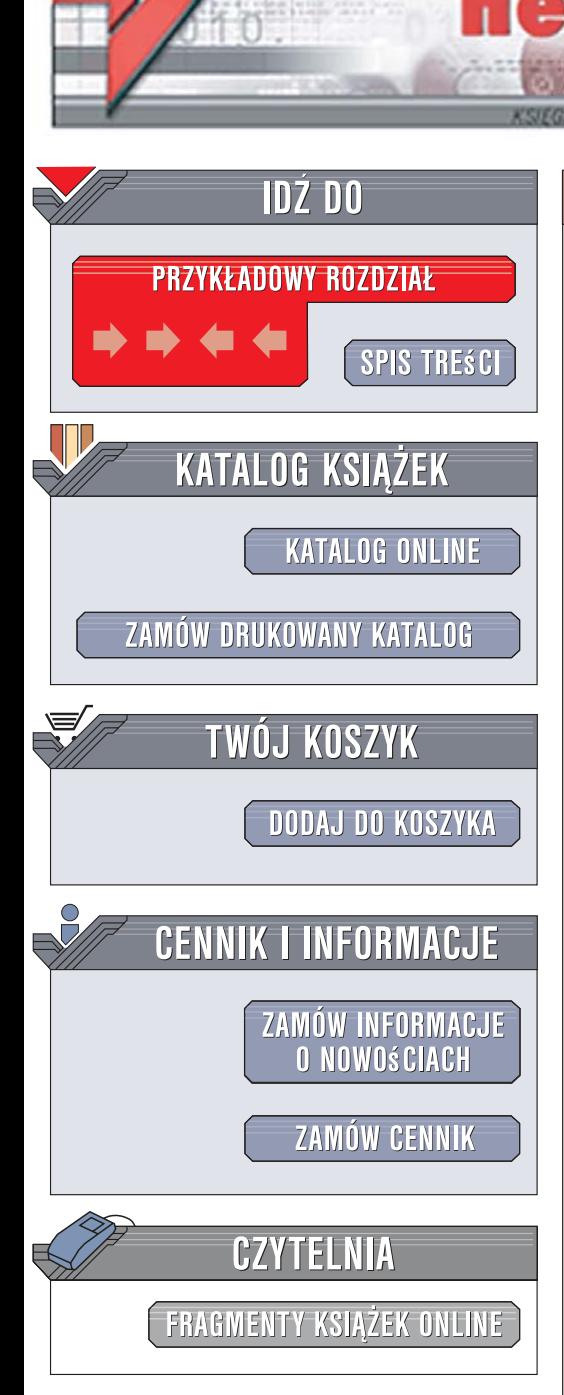

Wydawnictwo Helion ul. Kościuszki 1c 44-100 Gliwice tel. 032 230 98 63 [e-mail: helion@helion.pl](mailto:helion@helion.pl)

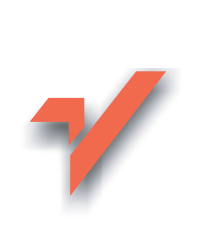

# VBA dla Excela 2003/2007. Leksykon kieszonkowy

Autor: Mirosław Lewandowski ISBN: 978-83-246-1221-5 Format: B6, stron: około 150

lion.pl

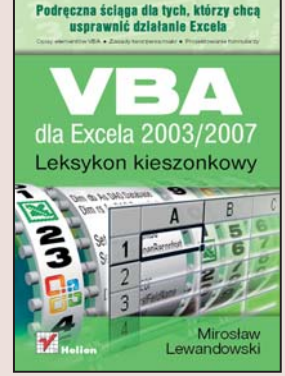

#### Podreczna ściaga dla tych, którzy chca usprawnić działanie Excela

- Opisy elementów VBA
- Zasady tworzenia makr
- Projektowanie formularzy

Możliwości najpopularniejszego na rynku arkusza kalkulacyjnego - Excela - są ogromne. Jednak czasem, szczególnie podczas wykonywania mniej typowych zadań, okazują się niewystarczające. Niekiedy też sekwencja czynności prowadzących do zrealizowania konkretnego zadania jest złożona i skomplikowana. Na szczeście, istnieje sposób na przyspieszenie i zautomatyzowanie pracy z Excelem - sa nim makra, czyli programy tworzone za pomocą języka Visual Basic for Applications (VBA), bazujące na funkcjach Excela.

Książka "Tworzenie makr w VBA dla Excela 2003/2007. Leksykon kieszonkowy" to podręczny zbiór wiadomości dotyczących VBA. Znajdziesz w niej opis elementów języka VBA i obiektów MS Office oraz omówienie zasad budowania makr. Nauczysz się implementować mechanizmy przechwytywania zdarzeń dla obiektów, a także dowiesz się, jak tworzyć formularze i procedury ich obsługi.

- Stałe i zmienne
- Deklarowanie tablic
- Konwersja typów danych
- Obiekty i metody
- Przeglądarka obiektów
- Operacje na łańcuchach tekstowych
- Obsługa zdarzeń arkuszy i skoroszytów

• Formularze

Wykorzystaj pełnię możliwości Excela

# Spis treści

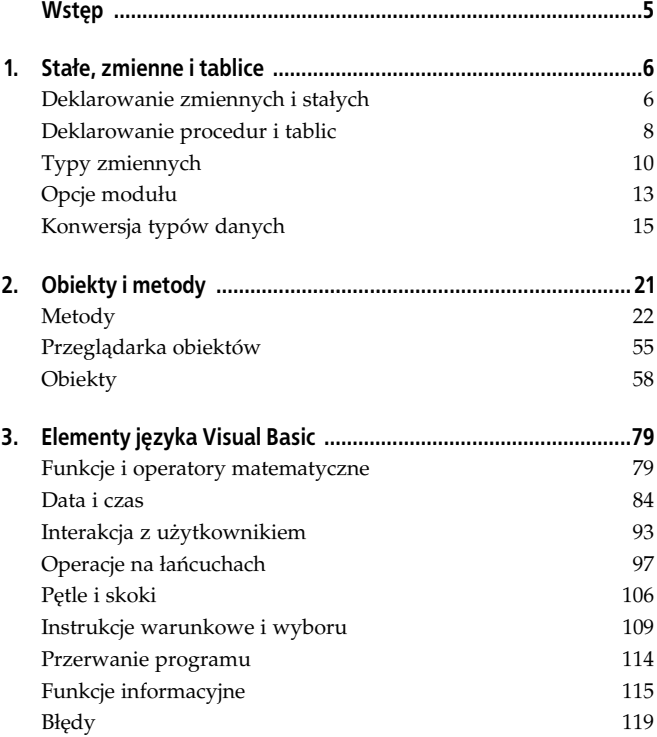

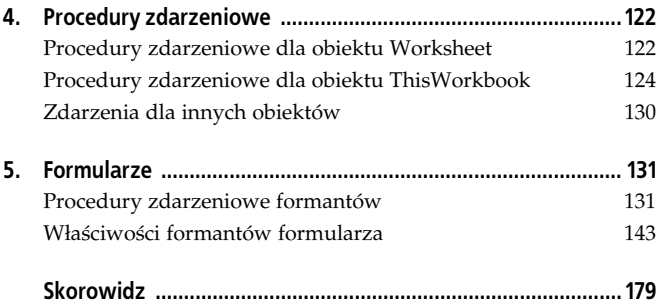

# Rozdział 3. Elementy języka Visual Basic

### Funkcje i operatory matematyczne

#### Funkcje trygonometryczne

Do wyboru mamy funkcje:

#### Atn

arcus tangens;

#### Cos

cosinus;

#### Sin

sinus;

#### Tan

tangens.

Składnia wszystkich jest taka sama:

Funkcja(Wartość)

Aby otrzymać wartość funkcji cotangens, należy zastosować funkcję 1/Tan.

Wartość pi możesz obliczyć na dwa sposoby.

Bezpośrednio w VBA jako arcus tangens:

 $Pi = 4 \times$  Atn(1)

lub korzystając z funkcji arkuszowej Pi:

```
pi = WorksheetFunction.Pi
```
#### Exp i Log

Log zwraca wartość logarytmu naturalnego danej liczby. Podstawą logarytmów naturalnych jest stała e = 2,71828182845904.

Exp jest odwrotnością funkcji Log — zwraca wartość liczby e podniesioną do wskazanej potęgi.

#### Składnia:

Exp(Wykładnik) Wykładnik wykładnik potęgi;

Log(Liczba)

Liczba

liczba rzeczywista dodatnia, której logarytm należy obliczyć.

#### Sqr

Zwraca pierwiastek kwadratowy podanego argumentu.

Składnia:

Sqr(Argument)

Argument

liczba rzeczywista większa od 0.

#### Randomize, Rnd

Randomize służy do zainicjowania generatora liczb losowych.

Składnia:

Randomize(Baza)

Baza (argument opcjonalny)

wartość początkowa do obliczenia zbioru liczb pseudolosowych. Jeżeli go pominiesz, zostanie on ustalony na podstawie wskazań zegara systemowego, co dodatkowo korzystnie wpłynie na losowane liczby.

Rnd generuje liczbę losową z zakresu od 0 do <1.

#### Składnia:

```
Rnd(Liczba)
```
#### Liczba

argument opcjonalny;

- jeżeli Liczba = 0, funkcja zwróci ostatnio wygenerowaną liczbę;
- jeżeli Liczba <0, funkcja za każdym razem zwróci tę samą, raz wygenerowaną wartość;
- jeżeli pominiesz argument lub Liczba >0, funkcja zwróci kolejną liczbę ze zbioru liczb losowych.

Wartość argumentów Baza i Liczba nie ma znaczenia, jeżeli zależy Ci na losowym generowaniu liczb. Jednakże za ich pomocą możesz spowodować ponowne wygenerowanie tego samego zestawu. Jeśli więc chcesz, aby liczby losowe zaczęły powtarzać się w tej samej kolejności przed zainicjowaniem generatora, wywołaj funkcję Rnd z parametrem ujemnym, a następnie zainicjuj generator liczb losowych. Wyjaśni to poniższy przykład:

```
Sub pseudolosowa()
'pierwsza inicjacja
Rnd (-1) Randomize 2
For a = 1 To 20
Cells(a, 1) = Rnd Next
'druga iniciacia
Rnd (-1) Randomize 2
For a = 1 To 20
Cells(a, 2) = Rnd Next
End Sub
```
W przykładzie otrzymamy dwie kolumny z wygenerowanymi losowo liczbami z zakresu 0 do 1. Losowo, lecz w tej samej kolejności.

#### Abs

Oblicza wartość bezwzględną (moduł) podanej liczby, czyli odcina znak minus, jeżeli występuje.

Składnia:

Abs(Liczba) Liczba

dowolna liczba rzeczywista.

#### Sgn

Zwraca wartość w zależności od znaku podanego argumentu.

Składnia:

San(Argument)

Argument

dowolna liczba rzeczywista.

Funkcja zwraca następujące wartości:

- -1 gdy argument jest mniejszy od zera
- 0 gdy argument jest równy zero
- 1 gdy argument jest większy od zera

#### Fix, Int

Zwracają część całkowitą argumentu.

#### Składnia:

```
Fix(Argument)
Int(Argument)
```
#### Argument

dowolna liczba rzeczywista.

W zakresie liczb dodatnich funkcje odcinają część ułamkową argumentu. Różnice w działaniu są widoczne podczas działań na liczbach ujemnych. Int zaokrągla argument w dół, podczas gdy Fix — w górę.

Przykład:

 $Int(3.2)$ da wynik 3  $Fix(3.2)$ da wynik 3  $Int(-3.2)$ 

da wynik –4

 $Fix(-3.2)$ da wynik –3

#### Operatory matematyczne

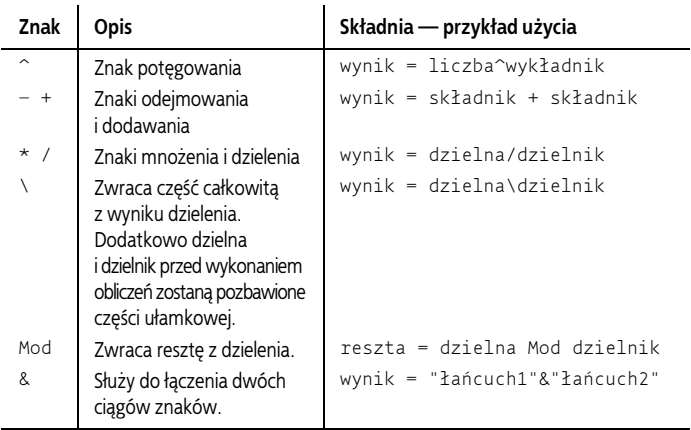

#### Round

Zwraca liczbę zaokrągloną do podanego miejsca po przecinku.

Składnia:

Round (Liczba, IleMiejsc)

```
Liczba (wymagany)
```
dowolna liczba rzeczywista poddana zaokrągleniu;

```
IleMiejsc (opcjonalny)
```
wskazuje, z jaką dokładnością (do ilu miejsc po przecinku) należy zaokrąglić liczbę. Jeżeli pominiesz ten parametr, funkcja zwróci liczbę całkowitą.

### Data i czas

#### Hour, Minute, Second

Funkcje zwracają godzinę, minutę lub sekundę z podanego argumentu. Argumentem może być liczba w postaci dziesiętnej lub w formacie czasu.

Przykład:

```
Hour(0.593888889)
Hour(#2:15:12 PM#)
```
W obu powyższych przypadkach funkcja zwróci liczbę 14, obydwa argumenty przedstawiają bowiem tę samą godzinę. Analogicznie:

```
Minute(0.593888889)
```
da wynik 15. Z kolei:

Second(0.593888889)

```
da wynik 12.
```
#### Day, Month, Year

Day zwraca liczbę o wartości od 1 do 31 reprezentującą dzień miesiaca.

Month zwraca liczbę w zakresie od 1 do 12 reprezentującą miesiąc z podanej daty.

Year zwraca rok z podanej daty.

Składnia:

Day(data) Month(data) Year(data)

gdzie data to wyrażenie reprezentujące datę.

#### Weekday

Funkcja zwraca wartość liczbową (od 0 do 7) reprezentującą dzień tygodnia wskazanej daty.

Składnia:

Weekday(Data, 1dzieńTygodnia)

Data

wymagany;

1dzieńTygodnia (opcjonalny) wskazuje pierwszy dzień tygodnia.

Przykład:

Weekday(data, 2)

zwróci wartość 1, jeżeli rozpatrywany dzień będzie poniedziałkiem.

```
Weekday(data,4)
```
zwróci wartość 1 dla środy, 2 dla czwartku i tak dalej.

Domyślną wartością parametru 1dzieńTygodnia jest 1 (czyli niedziela).

#### **TimeSerial**

Zwraca w wyniku czas.

Składnia:

TimeSerial(Godzina, Minuta, Sekunda)

Godzina, Minuta, Sekunda (wymagane) dowolne dodatnie liczby całkowite.

Przykład:

```
TimeSerial(2, 34, 7)da w wyniku godzinę 2:34:07.
```
#### TimeValue

Konwertuje ciąg znaków o ustalonej składni na zmienną zawierającą czas.

Przykład:

```
TimeValue("4:35:17 PM")
    da w wyniku zmienną typu Date wskazującą czas 16:35:17.
```
#### **DateSerial**

Zwraca w wyniku datę.

Składnia:

DateSerial(Rok, Miesiąc, Dzień)

Rok, Miesiąc, Dzień (wymagane) dowolne liczby całkowite.

Przykład:

DateSerial(0, 4, 7) da w wyniku datę 07.04.2000

DateSerial(99, 4, 7) da w wyniku datę 07.04.1999

DateSerial(100, 4, 7) da w wyniku datę 07.04.100

Warto stosować pełny (czterocyfrowy) zapis roku, aby uniknąć pomyłek pokazanych powyżej.

#### DateValue

Konwertuje ciąg znaków o ustalonej składni na zmienną typu Date zawierającą datę.

Przykłady:

DateValue("luty 3 3002") DateValue("3 luty 3002")

W powyższych poleceniach zostanie obliczona data 03.02.3002.

```
DateValue("3 2 3002")
DateValue("3,2,3002")
```
Po wykonaniu powyższych poleceń program zwróci wartość 02.03.3002.

Poniższy zapis spowoduje błąd:

DateValue(3, 2, 3002)

VBA obsługuje daty z zakresu od 1.01.100 do 31.12.9999 i wyrażenia zawierające takie wartości mogą zostać podstawione jako argument funkcji DateSerial.

#### DateAdd

Dodaje do podanej daty określony interwał czasowy.

Składnia:

```
DateAdd(Interwał, Ilość, Data)
```
Interwał (wymagany) podaje, jaki przedział czasowy zostanie dodany do daty.

Możliwe wartości:

yyyy rok

- q kwartał
- m miesiąc
- y dzień roku
- d dzień
- w dzień tygodnia
- ww tydzień
- h godzina
- n minuta
- s sekunda

Na potrzeby funkcji DateAdd parametry y, d i w oznaczają zawsze dodanie dnia do wskazanej daty. Jednak przy innych funkcjach daty i czasu parametry te mają już różne znaczenia.

```
Ilość (wymagany)
    wskazuje, ile interwałów czasowych ma być dodanych;
```

```
Data (wymagany)
    data bazowa.
```
Przykład:

```
data = DateSerial(2, 4, 7) 'tworzymy datę 07.04.2002
nowa_data1 = DateAdd("n", 3, data)
```

```
nowa data2 = DateAdd("d", 3, data)
nowa<sup>-</sup>data3 = <b>DateAdd</b>("q", 3, data)nowa<sup>data4</sup> = DateAdd("ww", 3, data)
nowa data5 = DateAdd("yyyy", 3, data)
```
W wyniku działania powyższego kodu zmienne przyjmą następujące wartości:

```
nowa_data1
    2002-04-07 00:03
nowa_data2
    2002-04-10
nowa_data3
    2003-01-07
nowa_data4
    2002-04-28
nowa_data5
    2005-04-07
```
#### DateDiff

Zwraca różnicę między podanymi datami.

Składnia:

```
DateDiff(Interwał, Data1, Data2, 1dzieńTygodnia.
    1TydzieńRoku)
```
Interwał (wymagany) patrz funkcja DateAdd;

Data1, Data2 (wymagane) daty, między którymi zostanie obliczona różnica;

1dzieńTygodnia (opcjonalny)

stała wskazująca początek tygodnia. Możliwe są wartości od 0 (niedziela) do 7 (sobota) lub stałe z kolekcji vbDayOfWeek.

1TydzieńRoku (opcjonalny)

stała wskazująca, w jaki sposób ma zostać wskazany pierwszy tydzień roku.

Możliwe wartości:

```
vbUseSystem lub 0
    Używa ustawień systemowych.
```
vbFirstJan1 lub 1

Pierwszy tydzień roku zawiera datę 1 stycznia.

```
vbFirstFourDays lub 2
```
Pierwszy tydzień roku zawiera przynajmniej cztery dni nowego roku.

```
vbFirstFullWeek lub 3
```
Pierwszy pełny tydzień roku.

#### DatePart

Oblicza, w jakiej części interwału czasowego mieści się podana data.

Składnia:

DatePart(Interwał, Data, 1dzieńTygodnia, 1TydzieńRoku)

Parametry zostały opisane przy funkcjach DateDiff i DateAdd.

Przykład:

```
data = DateSerial(2, 4, 7) 'tworzymy datę 07.04.2002
nowa data1 = DatePart("w", data)
nowa<sup>-</sup> data2 = <b>DatePart</b>("y", data)nowa data3 = DatePart("q", data)
nowa data4 = DatePart("ww", data)
nowa_data5 = DatePart("yyyy", data)
```
W wyniku działania powyższego kodu zmienne nowa\_data przyjmą następujące wartości:

nowa\_data1

1 — wskazana data to niedziela.

nowa\_data2

97 — wskazana data to 97. dzień roku.

nowa\_data3

2 — kwiecień jest w drugim kwartale.

nowa\_data4

15 — wskazaną datę obejmuje 15. tydzień roku.

nowa\_data5

2002 — wskazaną datę obejmuje rok 2002.

#### Date, Now, Time

- Date zwraca dzisiejszą datę;
- Time zwraca aktualny czas;
- Now zwraca wyrażenie w postaci dzisiejszej daty i aktualnego czasu.

Wartości są obliczane na podstawie zegara systemowego.

Składnia:

zmienna = Date  $z$ mienna =  $Time$  $z$ mienna =  $Now$ 

Funkcje bezparametrowe.

#### Timer

Wskazuje, ile sekund (wraz z ułamkami) upłynęło od północy. Funkcja bezparametrowa.

Składnia:

 $z$ mienna = Timer

#### MonthName

Podaje (po polsku!) nazwę miesiąca.

Składnia:

MonthName(Numer, Skrócona)

Numer (wymagany) podaje numer miesiąca;

Skrócona (opcjonalny)

jeżeli wprowadzisz wartość True, to nazwa miesiąca będzie podana w formie skróconej (na przykład mar zamiast marzec). Domyślna wartość to False.

#### WeekdayName

Podaje (po polsku) nazwę dnia tygodnia.

Składnia:

WeekdayName(Dzień, Skrócona, 1dzieńTygodnia)

Dzień (wymagany) numer dnia;

```
Skrócona (opcjonalny)
    patrz funkcja MonthName;
```

```
1dzieńTygodnia (opcjonalny)
```
wskazuje pierwszy dzień tygodnia. Patrz funkcje WeekDay i DateDiff.

#### Calendar

Właściwość, która zwraca lub ustawia rodzaj używanego kalendarza w Twoim projekcie.

Składnia:

Calendar = jaki

Możliwe są dwie wartości parametru:

vbCalGreg lub 0 kalendarz gregoriański

```
vbCalHijri lub 1
    Hidżra — kalendarz księżycowy używany w krajach islam-
     skich
```
### Interakcja z użytkownikiem

#### MsgBox

Wyświetla okno komunikatu. Może także służyć do pobierania danych od użytkownika.

Składnia:

MsgBox(Tekst, Przyciski, Tytuł, PlikPomocy, Kontekst)

```
Tekst (wymagany)
```
komunikat, który zostanie wyświetlony; może nim być ciąg do 1024 znaków lub zmienna;

```
Przyciski (opcjonalny)
```
zawiera informację o tym, jakie przyciski będą wyświetlone w oknie oraz jaki będzie typ komunikatu. Z typem komunikatu wiążą się wyświetlana w oknie ikona i efekty dźwiękowe (jeżeli użytkownik z nich korzysta).

Wartości przycisków okna:

```
vbOKOnly lub 0
    wartość domyślna — tylko przycisk OK
vbOKCancel lub 1
```

```
przyciski OK i Anuluj
```
vbAbortRetryIgnore lub 2 przyciski: Przerwij, Ponów próbę, Ignoruj

vbYesNoCancel lub 3 Tak, Nie, Anuluj

vbYesNo lub 4 Tak, Nie

vbRetryCancel lub 5 Ponów próbę, Anuluj

vbMsgBoxHelpButton lub 16384 dodatkowo przycisk Pomoc

Wartości typu komunikatu:

vbCritical lub 16 zatrzymanie krytyczne

vbQuestion lub 32 pytanie

vbExclamation lub 48 ostrzeżenie

vbInformation lub 64 informacja

vbMsgBoxRight lub 524288 tekst jest wyrównany do prawej

vbMsgBoxRtlReading lub 1048576 arabski układ okna (od prawej do lewej)

Odpowiednią wartość parametru Przyciski oblicza się przez dodanie do siebie wartości stałych (można podać składniki rozdzielone znakiem + lub ich sumę) albo podanie ich nazw rozdzielonych znakiem +.

Tytuł (opcjonalny)

komunikat, który będzie widoczny na pasku tytułu (jeżeli go pominiesz, zostanie tam wyświetlona nazwa "Microsoft Excel");

PlikPomocy, Kontekst

plik pomocy i miejsce w nim, do którego prowadzić będzie łącze po kliknięciu przycisku Pomoc.

Funkcja MsgBox może zwrócić wartości w zależności od działania podjętego przez użytkownika:

vbOK lub 1 kliknięto przycisk OK vbCancel lub 2 kliknięto przycisk Anuluj vbAbort lub 3 kliknięto przycisk Przerwij vbRetry lub 4 kliknięto przycisk Ponów Próbę vbIgnore lub 5 kliknięto przycisk Ignoruj vbYes lub 6 kliknięto przycisk Tak

vbNo lub 7 kliknięto przycisk Nie

#### **InputBox**

Wynikiem wykonania tej funkcji jest wartość typu String wpisana przez użytkownika w oknie dialogowym.

Składnia:

```
InputBox(Komunikat, Tytuł, Domyślna, x, y, PlikPomocy,
    Kontekst)
```
Komunikat (wymagany)

parę słów zachęty dla użytkownika; będą one wyświetlone w oknie komunikatu;

Tytuł (opcjonalny)

komunikat, który będzie widoczny na pasku tytułu. Jeżeli go pominiesz, zostanie tam wyświetlona nazwa "Microsoft Excel".

#### Domyślna (opcjonalny)

zawiera wartość domyślną wprowadzanej zmiennej; będzie ona wyświetlana w miejscu wprowadzania danych. Jeżeli pominiesz ten parametr, Excel nie wyświetli żadnej wartości w oknie.

x, y (opcjonalny)

współrzędne (w pikselach) lewego górnego narożnika okna dialogowego względem lewego górnego narożnika ekranu;

PlikPomocy, Kontekst

plik pomocy i miejsce w nim, do którego prowadzić będzie łącze po kliknięciu przycisku Pomoc.

Przykład:

Efektem wykonania poniższego kodu będzie okno dialogowe pokazane na rysunku 3.1. Jeżeli użytkownik nie wprowadzi żadnej wartości i kliknie OK, zmiennej a zostanie przypisana wartość podana jako dane domyślne. Jeżeli wybierze przycisk Cancel, funkcja zwróci wartość ciągu zerowej długości.

```
a = InputBox("Wprowadź dane", "Moja aplikacja",
    "Dane domyślne")
```
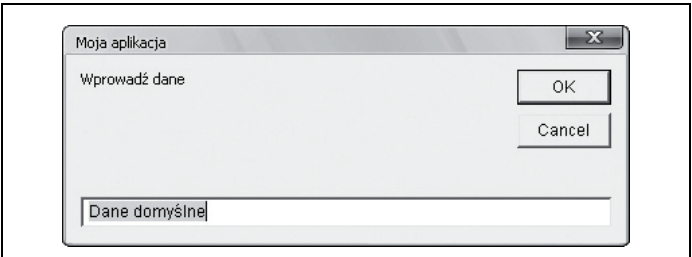

Rysunek 3.1. Okno dialogowe wyświetlone za pomocą funkcji InputBox

#### Funkcje logiczne

VBA oferuje pełną gamę ogólnie znanych operatorów logicznych:

#### Not, And, Or, Xor, Eqv, Imp.

Wszystkich operatorów oprócz Not możemy używać w taki sam sposób:

wynik = wartość1 operator wartość2

gdzie wartość1 i wartość2 to wyrażenia, na których dokonuje się operacji.

Operator Not ma łatwiejszą składnię:

 $wynik = Not argument$ 

czego wynikiem będzie oczywiście odwrotność podanego argumentu.

## Operacje na łańcuchach

#### StrComp

Zwraca wynik porównania dwóch ciągów tekstowych.

Składnia:

```
StrComp(Cigg1, Cigg2, Porównanie)
```

```
Ciąg1, Ciąg2 (wymagany)
    porównywane ciągi;
```
Porównanie (opcjonalny) typ porównania. Może przybierać wartości:

vbUseCompareOption lub -1

Wykonuje porównania według ustawień domyślnych lub określonych w wyrażeniu Option Compare.

```
vbBinaryCompare lub 0
    Dokonuje porównania binarnego.
```
vbTextCompare lub 1 Dokonuje porównania tekstowego.

Patrz też: Option compare.

#### **StrConv**

Konwertuje wskazany ciąg znaków według zadanych parametrów.

Składnia:

StrConv(Cigg, Konwersja, LCID)

```
Ciąg (wymagany)
```
ciąg znaków poddany konwersji;

Konwersja

sposób konwersji. Możliwe wartości dla polskiej wersji pakietu Office:

```
vbUpperCase lub 1
```
Zamienia na duże litery.

```
vbLowerCase lub 2
    Zamienia na małe litery.
```
vbProperCase lub 3

Pierwsza litera każdego wyrazu duża, pozostałe małe.

vbUnicode lub 64

Zamienia znaki na Unicode (niedostępne na Macu).

vbFromUnicode lub 128

Zamienia znaki z Unicode na format określony w stronie kodowej komputera (niedostępne na Macu).

```
LCID (opcjonalny)
```
ID ustawień regionalnych. Domyślnie są to ustawienia systemowe.

#### Lcase, Ucase

Lcase w podanym tekście zmienia wszystkie litery na małe. Ucase zamienia wszystkie litery na duże.

Składnia:

```
Ucase(Ciag)
Lcase(Ciąg)
```
Ciąg

argument wymagany.

#### Space, String

Space zwraca podaną liczbę spacji. String wstawia podaną liczbę dowolnych znaków.

Składnia:

```
Space(Ile)
String(Ile, Znak)
```
Ile (wymagany) liczba wstawionych znaków;

```
Znak (wymagany)
    znak, który zostanie wstawiony.
```
#### Len

Zwraca długość wskazanego ciągu znaków.

Składnia:

 $len(Ciaq)$ 

```
Ciąg (wymagany)
```
ciąg znaków ujęty w cudzysłów lub zmienna reprezentująca wyrażenie.

#### Format

Zwraca podane wyrażenie w formacie określonym w funkcji.

Składnia:

Format(Wyrażenie, Format, 1dzieńTygodnia, 1TydzieńRoku)

```
Wyrażenie (wymagany)
```
obiekt poddany konwersji;

```
1dzieńTygodnia (opcjonalny)
```
wartość określająca pierwszy dzień tygodnia (patrz funkcja DateDiff);

```
1TydzieńRoku (opcjonalny)
```
wartość określająca pierwszy tydzień roku (patrz funkcja DateDiff);

Format (opcjonalny)

oczekiwany format wyrażenia po konwersji. Jeżeli pominiesz ten argument, funkcja zamieni argument na tekst.

Do wyboru mamy następujące argumenty:

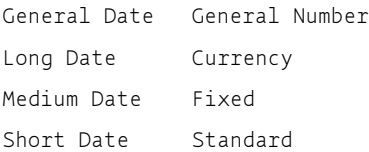

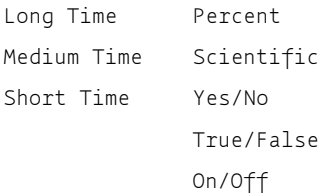

#### Przykłady:

```
Czas = #10:24:07#Data = #Luty 2, 2003#Wynik = Format(Czas, "h:m:s")
    Zwróci "17:4:23".
Wynik = Format(Now(), "short time")
    Zwróci tylko aktualną godzinę i minuty.
Wynik = Format (Data, "long date")
    Zwróci "2 luty 2003".
Wynik = Format(Data, "short date")
    Zwróci "2003-02-02".
```
Pominięcie parametru Format spowoduje zmianę argumentu na tekst:

Wynik = Format(23) ' Zwróci "23".

Przykłady formatów definiowanych przez użytkownika:

```
Wynik = <b>Format</b>(35.7, "###0.00")Zwróci "35.70".
Wynik = <b>Format</b>(0.1, "0.00%")Zwróci "10.00%".
Wynik = Format("MAŁE LITERY", "<")
    Zwróci "małe litery".
Wynik = Format("Duże litery", ">")
    Zwróci "DUŻE LITERY".
```
#### LSet, Rset

Zamieniają tekst we wskazanej zmiennej, licząc od lewej (LSet) lub od prawej (RSet), pozostawiają przy tym oryginalną długość ciągu.

Przykład:

Nadanie zmiennej a pierwotnej wartości.

```
a = "Exec1"LSet a = ("abc")Zwróci w wyniku "abc ".
RSet a = ("abc")Zwróci w wyniku " abc".
LSet a = ("123456789")Zwróci w wyniku "12345".
RSet a = ("123456789")
```

```
Zwróci w wyniku "12345".
```
#### InStr, InStrRev

Zwraca pozycję poszukiwanego ciągu znaków w innym, licząc zawsze od lewej. InStr wyszukuje od lewej strony ciągu, In-StrRev — od prawej.

Składnia:

```
InStr(Start, Ciąg1, Ciąg2, Porównanie)
IntrRev(Ciąg1, Ciąg2, Start, Porównanie)
```
Start (opcjonalny) od którego znaku szukać?

```
Ciąg1 (wymagany)
    w czym przeszukujesz?
```

```
Ciąg2 (wymagany)
    czego szukasz?
Porównanie (opcjonalny)
    patrz funkcja StrComp.
```
Przykład:

```
Sub wyszukaj()
a = InStr(3, "Niewielki", "w")
b = \text{InStrRev}("Niewielki", "w", 7)MsgBox "Wynik funkcji InStr= " & a _
& Chr(13) & "Wynik funkcji InStrRev= " & b
End Sub
```
Zmienne a i b przyjmą wartość 4. Dla zmiennej a wyszukiwanie litery "w" rozpocznie się od trzeciej pozycji w słowie "Niewielki". Excel znajdzie literę "w" zaraz po literze, od której rozpoczyna wyszukiwanie, i jak mogłoby się wydawać, powinien zwrócić wartość 1. Jednak litera "w" jest na czwartym miejscu w słowie, licząc od jego początku, i taką wartość przyjmie zmienna a.

Dla instrukcji

a = InStr(6, "Niewielki", "w")

zmienna a przyjmie wartość zero, bo po szóstym znaku w słowie "Niewielki" nie występuje już litera "w". Dla zmiennej b wyszukiwanie litery rozpocznie się od siódmej pozycji, licząc od prawej strony (czyli również od litery "e"). Wynikiem działania kodu bedzie liczba 4, bo litera "w" jest na czwartym miejscu w słowie, licząc od jego początku (od lewej).

#### Left, Right,

Wycina określoną liczbę znaków we wskazanym ciągu od lewej (Left) lub od prawej strony (Right).

Składnia:

```
Right(Ciag, Długość)
Left(Ciąg, Długość)
```
Ciąg (wymagany) analizowany tekst;

Długość (wymagany) liczba znaków do wycięcia.

#### LTrim, RTrim, Trim

Usuwają początkowe (LTrim) lub końcowe (RTrim) spacje w analizowanym tekście.

Funkcja Trim jest złożeniem funkcji LTrim i RTrim.

Składnia:

```
Trim (Ciąg)
```
Ciąg

wymagany.

Przykład:

```
a = " przykładowy tekst "
wvnik = LTrim(a)
    Zwróci wartość "przykładowy tekst ".
```

```
wynik = RTrim(a)Zwróci wartość " przykładowy tekst".
```
wynik =  $Trim(a)$ 

Zwróci wartość "przykładowy tekst".

#### Replace

Znajduje i zamienia wskazane ciągi znaków.

Składnia:

Replace(Ciąg, Znajdź, Zamień, Start, Ile, Porównanie)

```
Ciąg (wymagany)
```
rozpatrywany ciąg znaków;

Znajdź (wymagany) ciąg, którego szukasz;

Zamień (wymagany) ciąg, który wstawisz w miejsce starego;

Start (opcjonalny)

od którego znaku szukać? Znaki znajdujące się przed wskazanym zostaną usunięte.

Ile (opcjonalny)

ile zamian wykonać? Domyślnie wartość wynosi –1, co oznacza, że zostaną zamienione wszystkie poszukiwane znaki.

```
Porównanie (opcjonalny)
     patrz funkcja StrComp.
```
Przykład:

```
a = \text{Replace("mana", "m", "t")}da wynik "tata".
```
 $a = \text{Replace("mama", "m", "t", , 1)}$ da wynik "tama".

```
a = Replace("mama", "m", "t", 3, 1)
    da wynik "ta", ponieważ dwie pierwsze litery zostaną
    w wyniku pominięte.
```
#### **StrReverse**

Zwraca łańcuch znaków w odwrotnej kolejności.

Przykład:

```
a = StrReverse("mama")
    da wynik "amam".
a = StrReverse("kajak")
    da wynik "kajak". :-)
```
Mid

Wycina ze wskazanego tekstu określoną liczbę znaków.

Składnia:

```
Mid(Ciąg, Start, Długość)
Ciąg (wymagany)
    analizowany tekst;
Start (wymagany)
    od którego znaku zacząć?
```

```
Długość (opcjonalny)
     ile znaków wyciąć?
```
# Pętle i skoki

#### GoSub...Return,

Określa skok do (GoSub) i powrót z podprogramu (Return).

Podprogram musi znajdować się w tej samej procedurze, z której ma nastąpić skok do niego.

Składnia:

```
kod programu głównego
GoSub etykieta
...
koniec programu głównego
etykieta:
...kod podprogramu
Return
```
#### GoTo

Określa skok bezwarunkowy w obrębie procedury do miejsca określonego etykietą.